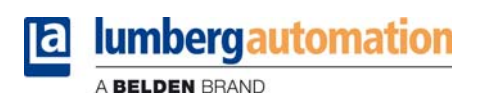

## **Manuel**

**LioN-P multiprotocoles 0980 ESL 391-121 0980 ESL 392-121 0980 ESL 393-121 0980 ESL 391-111 0980 ESL 392-111 0980 ESL 393-111**

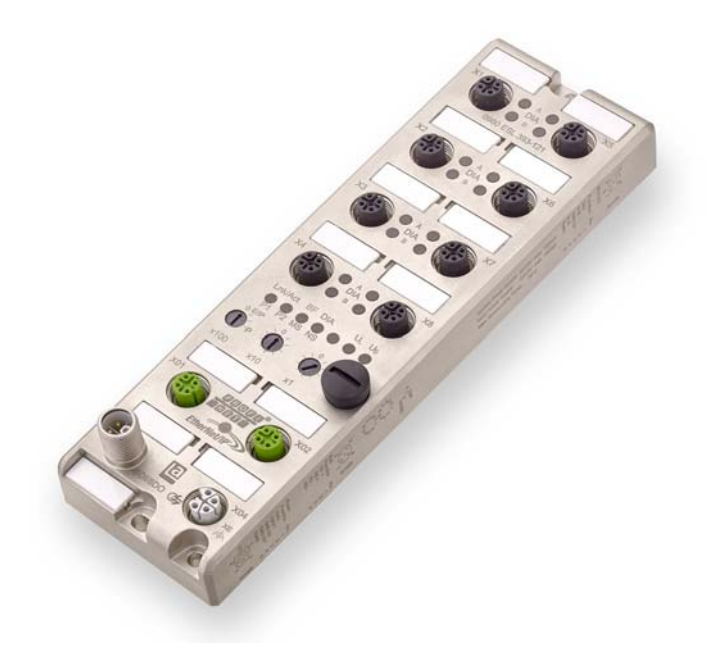

## Sommaire

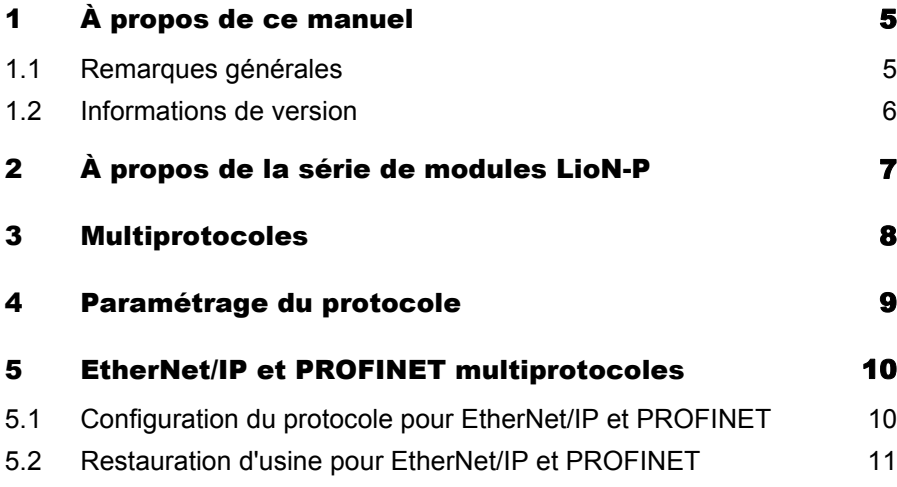

# <span id="page-4-0"></span>1 À propos de ce manuel

#### <span id="page-4-1"></span>1.1 Remarques générales

Veuillez lire attentivement les explications et les guides de configuration dans le présent manuel avant de mettre en service les modules multiprotocoles LioN-P. Conservez ce manuel à un endroit à disposition de tous les utilisateurs.

Les textes, illustrations, graphiques et exemples sont destinés à expliquer le fonctionnement multiprotocoles et l'utilisation des modules multiprotocoles LioN-P.

N'hésitez-pas à nous contacter pour plus de questions sur l'installation et la mise en service des appareils. Nous restons volontiers à votre disposition.

Belden Deutschland GmbH – Lumberg Automation™ – Im Gewerbepark 2 58579 Schalksmühle Allemagne Tél. +49 (0) 23 55 / 5044-0 Fax +49 (0) 23 55 / 5044-333 support-automation@belden.com www.lumberg-automation.com

Belden Deutschland GmbH – Lumberg Automation™ – se réserve le droit d'apporter à tout moment des modifications techniques ou de modifier le contenu de ce manuel sans avertissement préalable.

#### <span id="page-5-0"></span>1.2 Informations de version

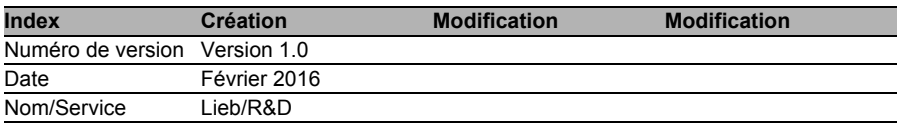

*Tableau 1 : Aperçu des révisions du manuel*

## <span id="page-6-0"></span>2 À propos de la série de modules LioN-P

Les modules LioN (Lumberg-Input/Output-Network) font office d'interface entre dans un système de bus de terrain industriel : Ils assurent la communication entre une commande centrale au niveau du pilotage et des capteurs et des actuateurs décentralisés au niveau du terrain. Les topologies en ligne ou en anneau qui peuvent être ainsi réalisées autorisent non seulement une communication fiable des données mais aussi une réduction nette du câblage, qui se traduit à son tour par une réduction des frais d'installation et de maintenance. Par ailleurs, une extension simple et rapide est possible.

Les modules de la série LioN-P ont été considérablement réduits dans leurs dimensions à partir de la famille LioN-R que l'on connaissait et comportent une structure métallique robuste en zamac. Les boîtiers sont disponibles avec des variantes de 30 mm et de 60 mm, avec différentes variantes de fiches. Le boîtier de l'appareil est entièrement coulé, de manière à protéger l'électronique du module contre l'environnement et à permettre une utilisation dans une large plage de température. Malgré leur conception robuste, les modules sont compacts et légers. Ils sont particulièrement indiqués pour être utilisés dans les machines et les installations avec une concentration modérée en E/S sur les modules distribués.

## <span id="page-7-0"></span>3 Multiprotocoles

Les modules multiprotocoles vous permettent de sélectionner différents protocoles au sein d'un système de bus de terrain. Ceci permet d'intégrer les modules multiprotocoles dans différents réseaux sans acquérir de modules spécifiques pour chaque protocole. Par ailleurs, cette technique vous donne l'option d'utiliser le même module dans différents environnements.

Les encodeurs rotatifs dans la partie inférieure des modules permettent un réglage simple et pratique du protocole et du module, pour autant que le protocole à utiliser le prend en charge Lorsque vous avez choisi un protocole et que la communication cyclique est lancée, le module mémorise ce réglage et utilise à partir de cet instant le protocole sélectionné. Exécutez une restauration d'usine pour utiliser avec ce module un autre protocole pris en charge.

Reportez-vous à la section [« Paramétrage du protocole » à la page 9](#page-8-1) pour en savoir plus sur les possibilités de réglage avancées. Vous apprendrez à la section « Configuration du protocole pour EtherNet/IP et PROFINET » à la [page 10](#page-9-2) et à la section [« Restauration d'usine pour EtherNet/IP et](#page-10-1)  [PROFINET » à la page 11](#page-10-1) comment configurer les modules multiprotocoles spécifiques et les réinitialiser si besoin.

### <span id="page-8-1"></span><span id="page-8-0"></span>4 Paramétrage du protocole

Les modules multiprotocoles disposent de trois encodeurs rotatifs en tout. Les premiers encodeurs rotatifs (x100) vous permettent de configurer le protocole à l'aide de la position correspondante du bouton. Les sections spécifiques au protocole décrivent les paramètres que vous définissez pour sélectionner un protocole.

Lorsque vous avez configuré le protocole à l'aide des encodeurs rotatifs, le module enregistre ces paramètres en initiant la communication cyclique. Dès lors, il n'est plus possible de modifier le protocole à l'aide des encodeurs rotatifs. Le module démarre alors avec le protocole enregistré. L'adresse IP peut être modifiée en fonction du protocole sélectionné.

Exécutez une réinstallation d'usine pour changer de protocole. Ceci vous permet de restaurer les paramètres d'usine du module concerné. Les sections spécifiques aux protocoles détaillent également les modalités d'exécution de la restaturation d'usine pour votre module.

Si vous choisissez une position invalide de l'encodeur rotatif, l'appareil vous l'indique à l'aide d'un code clignotant (la LED BF/MS clignote trois fois de suite en rouge).

### <span id="page-9-0"></span>5 EtherNet/IP et PROFINET multiprotocoles

Les modules ci-après prennent en charge le mode multiprotocoles pour les protocoles EtherNet/IP et PROFINET:

- 0980 ESL 391-121
- 0980 ESL 392-121
- 0980 ESL 393-121
- 0980 ESL 391-111
- 0980 ESL 392-111
- 0980 ESL 393-111

#### <span id="page-9-2"></span><span id="page-9-1"></span>5.1 Configuration du protocole pour EtherNet/IP et PROFINET

Le premier encodeur rotatif (x100) définit la configuration du protocole. Les autres encodeurs rotatifs vous permettent de configurer les deux derniers chiffres de l'adresse IP dans le cas où le protocole Ethernet/IP est utilisé.

Si vous souhaitez utiliser PROFINET, réglez le premier encodeur rotatif sur la valeur P. Si vous voulez utiliser le protocole EtherNet/IP, réglez sur le premier encodeur rotatif la valeur des centaines du dernier octet de l'adresse IP du module. Le premier encodeur, utilisé pour l'adresse IP, définit une valeur entre 0 et 2. Le deuxième encodeur rotatif vous permet de configurer la valeur des dizaines du dernier octet de l'adresse IP. Le troisième encodeur rotatif (x1) la valeur des unités. Les deuxième et troisième encodeurs permettent de sélectionner des valeurs entre 0 et 9. Ainsi, la position de l'encodeur 2(x100), 1(x10) et 0(x1) donne l'adresse IP 192.168.1.210 pour EtherNet/IP.

Le tableau 2 donne une vue d'ensemble des possibilités de réglage admissibles des encodeurs rotatifs pour les différents protocoles.

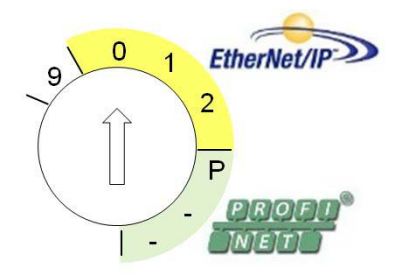

| <b>Protocole</b> | (100) | x10                      |                          |
|------------------|-------|--------------------------|--------------------------|
| EtherNet/IP      | ጋ-2   | ე-9                      | 0-9                      |
| <b>PROFINET</b>  |       | $\overline{\phantom{0}}$ | $\overline{\phantom{0}}$ |

*Tableau 2 : Utilisation des encodeurs rotatifs pour les différents protocoles*

#### <span id="page-10-1"></span><span id="page-10-0"></span>5.2 Restauration d'usine pour EtherNet/IP et PROFINET

Une restauration d'usine restaure les paramètres d'usine de manière à rétablir les modifications et les paramétrages intervenus. Le protocole choisi est également restauré. Pour exécuter une restauration d'usine, réglez le premier encodeur rotatif (x100) sur 9, le deuxième (x10) sur 7 et le troisième (x1) également sur 9. Suivez à nouveau les étapes détaillées à la section [« Configuration du protocole pour EtherNet/IP et PROFINET » à la page 10](#page-9-2) pour sélectionner un nouveau protocole.

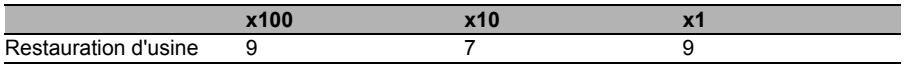